# MSSNG - Researcher README

The MSSNG project makes data available to trusted researchers with the goal of improving our understanding of Autism Spectrum Disorder (ASD). An associated publication can be found at <https://www.ncbi.nlm.nih.gov/pubmed/28263302>

The purpose of this document is to provide an overview of the available data, associated tools, and basic examples of using the tools to access the data.

Notable updates to the data or portal can always be found in the [CHANGELOG](https://docs.google.com/document/d/14aiE9taKA0HyxT4tR5F7V_7vNxkcm8cCI4n5BguZ4GE/edit).

# Table of Contents

# [Data](#page-1-0) **[Overview](#page-1-1)** [Types](#page-2-0) of data [Sample/subject](#page-2-1) Data [subject](#page-2-2) [measures](#page-3-0) [subject\\_sample](#page-3-1) [Aligned](#page-4-0) Reads Called [Variants](#page-4-1) **[Annotations](#page-8-0)** [De-novo](#page-13-0) Variants **[Sanger-validated](#page-13-1) Variants [Repositories](#page-14-0) [Access](#page-15-0) [Tools](#page-15-1) [Examples](#page-15-2)** [Subject/sample](#page-15-3) data [BigQuery](#page-15-4) web interface **[Setup](#page-15-5)** [Subject/Sample](#page-17-0) Data Example More [Subject/Sample](#page-18-0) data Query Examples Genomic Variants [Examples](#page-18-1) R interface to [BigQuery](#page-19-0) **[Setup](#page-19-1)** Query [phenotypes](#page-19-2)

# <span id="page-1-0"></span>**Data**

### <span id="page-1-1"></span>**Overview**

Data is available for 7187 individuals (7231 genome samples<sup>1</sup>), including:

- 3425 affected individuals (2691 males, 734 females)
- 3762 unaffected individuals (1882 males, 1880 females)

Individuals typically belong to family trios (2 parents, 1 affected child) or quads (2 parents, 2 affected children). A few different family structures are also present. A total of 2756 families are available.

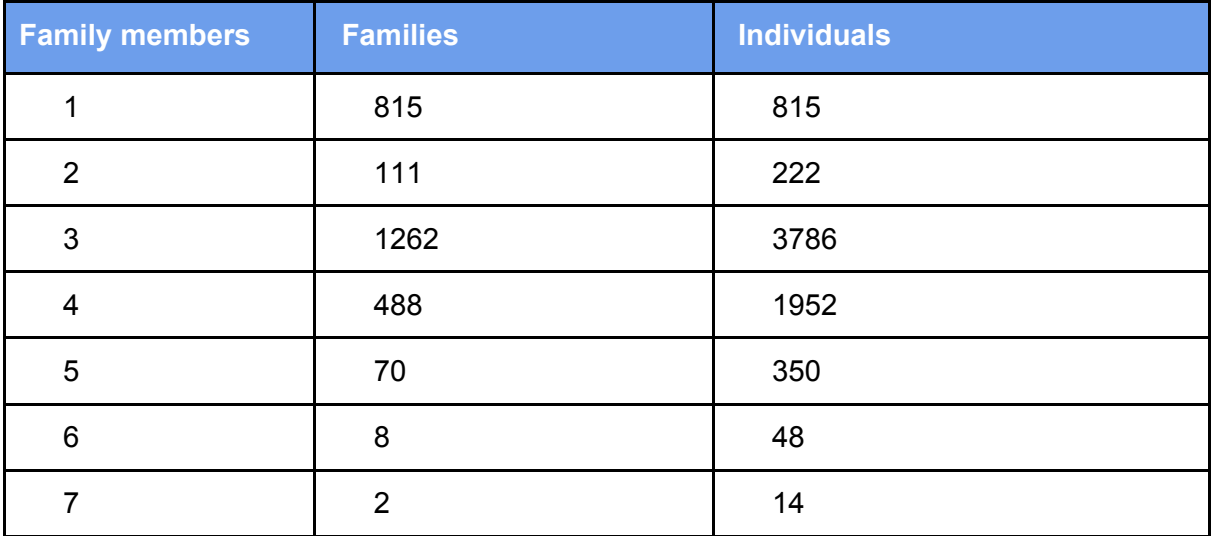

This provides, in summary:

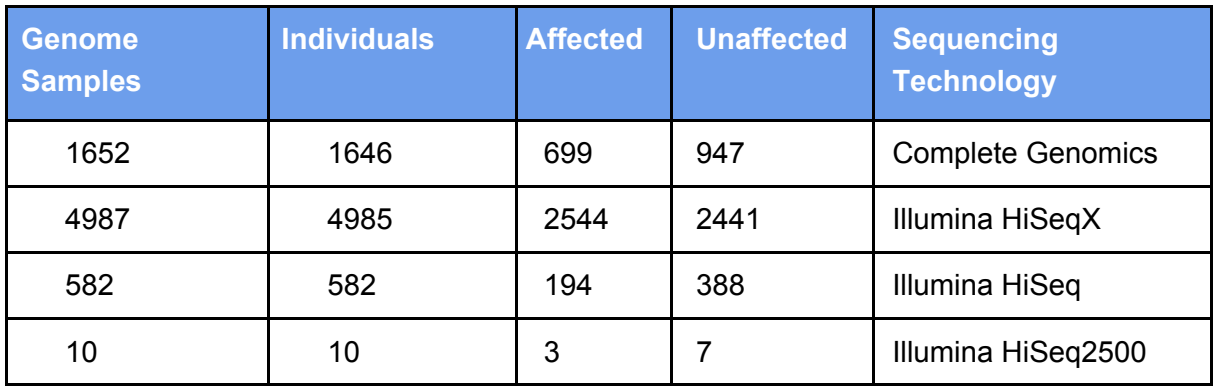

A summary of the DNA source of the samples is as follows:

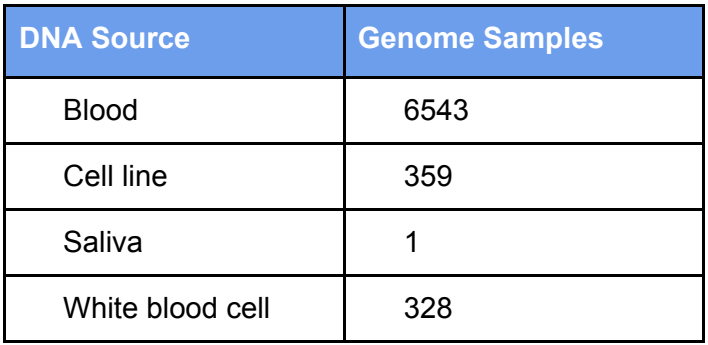

<sup>1</sup>A few individuals were sequenced more than once.

## <span id="page-2-0"></span>**Types of data**

The following types of data for these individuals is available:

- Sample/Subject Data
- Aligned Reads
- Called Variants

### <span id="page-2-1"></span>**Sample/subject Data**

Sample/subject data are broken out into three separate tables: subject, measures, and subject sample. These tables are available as BigQuery tables (idyllic-analyst-574:mssng\_20171020a data-set); see the [Repositories](#page-14-0) sub-section and the **[Examples](#page-15-2)** section for how to access and query BigQuery tables.

#### <span id="page-2-2"></span>**subject**

The subject table provides basic information about each individual in the database such as sex, date of birth, and whether they are affected:

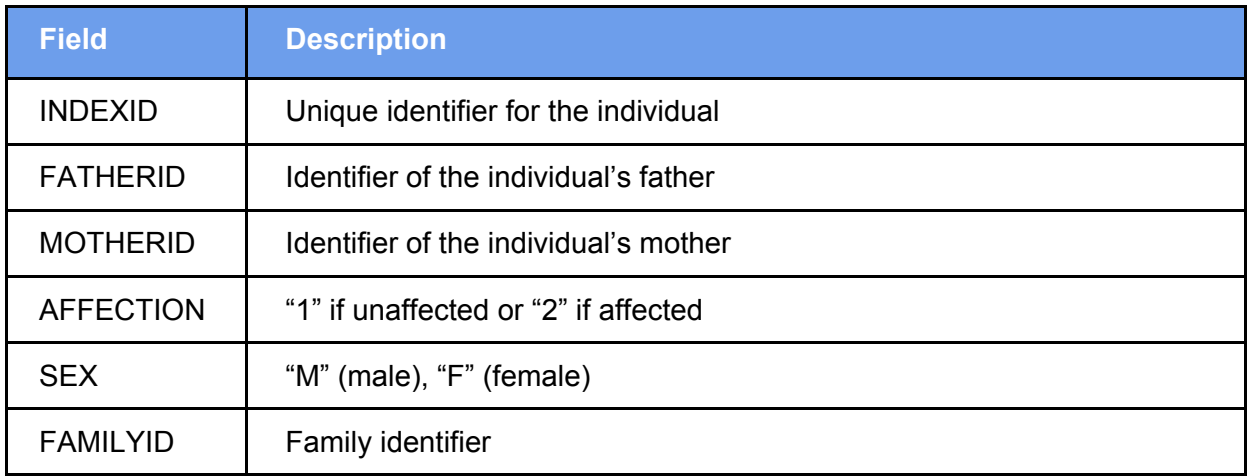

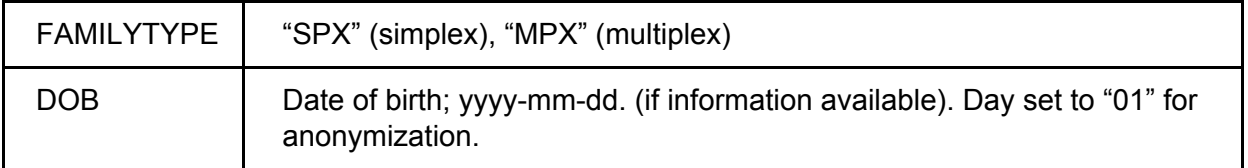

#### <span id="page-3-0"></span>**measures**

Subjects' psychometric test results using established scales, typically available only for affected subjects. Subjects are identified by INDEXID. Test results are linked to the date at which the test(s) were run (TESTDATE). For subjects with single measurements at different dates, the measurement can be usually collapsed together, while ad-hoc rules need to be used for subjects with more than one measurement at different dates. The number of measurements available is too large for a detailed description in this document. Please see this spreadsheet for a more detailed explanation ([link](https://docs.google.com/spreadsheets/d/1XfKaM85G8BTD6gFbPSHZv034uM7mGnxp8xU0FHvixVA/)).

Test data is available in the measures table.

**measures**: table with 4 columns organized in tidy [format](https://cran.r-project.org/web/packages/tidyr/vignettes/tidy-data.html) (many records per subject)

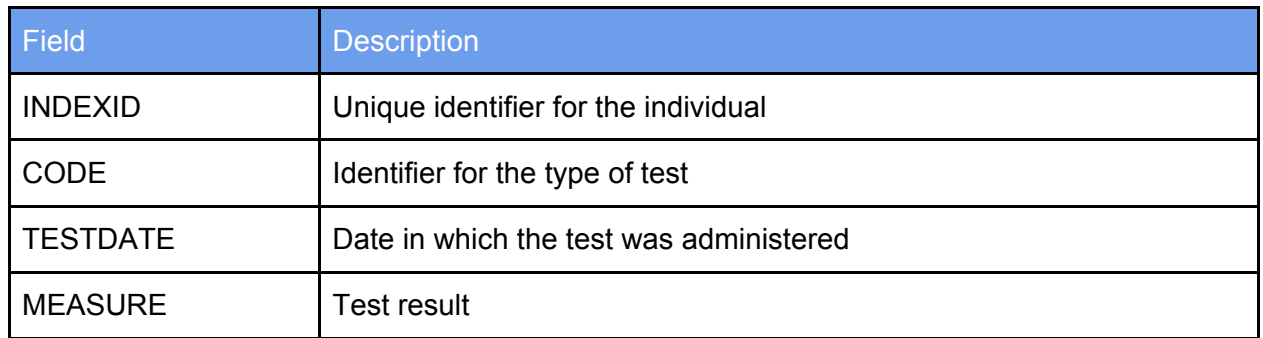

#### **measures**

#### <span id="page-3-1"></span>**subject\_sample**

The subject sample table provides metadata about all genome samples available in the MSSNG database. SUBMITTEDID is the genome sample identifier that you should use to join subject/sample data to the variant data 'call.call set name' field.

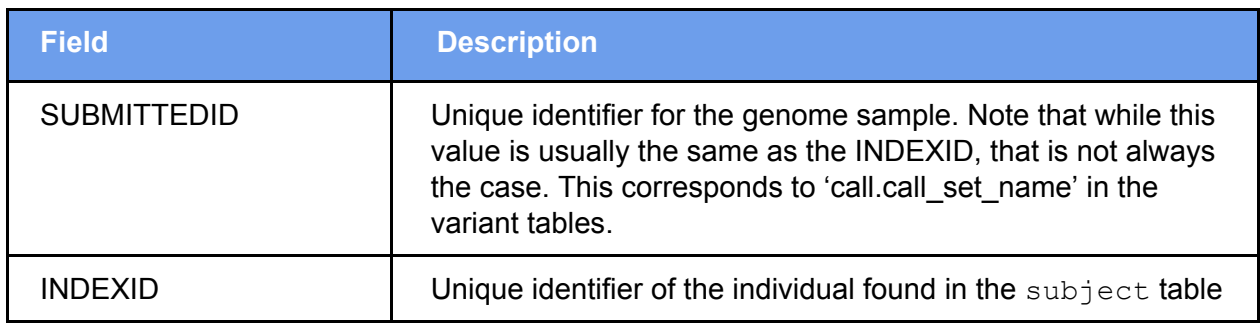

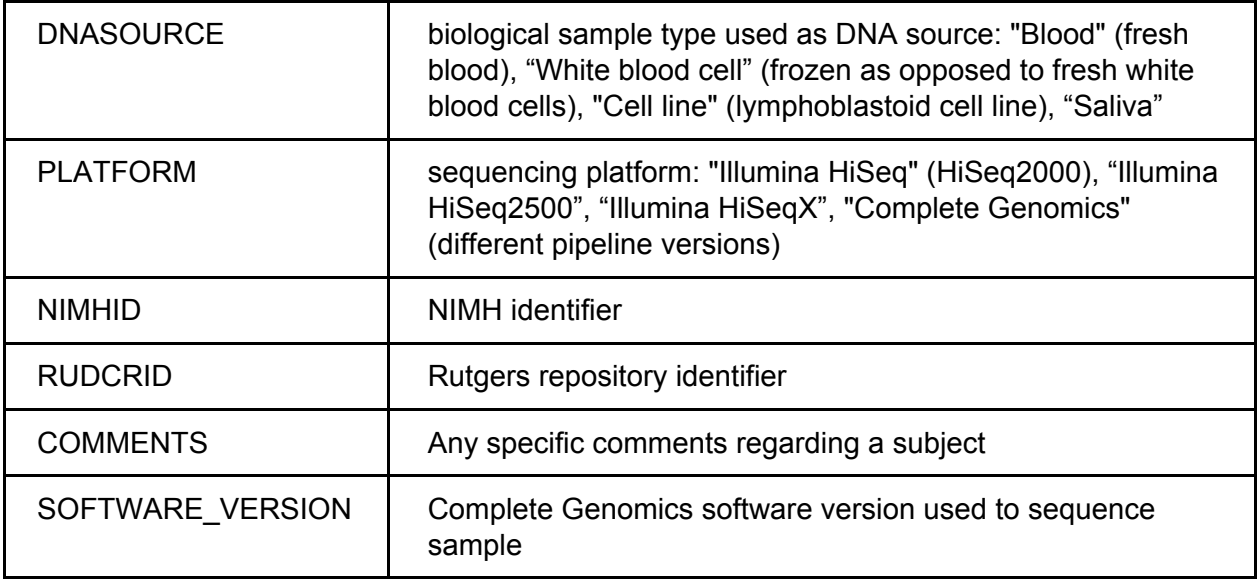

Subjects may have multiple samples, and each will be referenced as a separate row in the subject sample table.

#### <span id="page-4-0"></span>**Aligned Reads**

In the MSSNG database, an individual genome sample's reads are available as a set of aligned BAM files. Aligned Reads are available for all 5,579 Illumina genome samples. The "b37" human genome reference was used. For further information about the alignment pipeline for MSSNG Illumina samples, please read [this](https://docs.google.com/document/d/110yYuYFAQtpULwjZgBCg84nqyR9zivE-VE-ssJIRVQc) document.

BAM files are available to researchers by following the **Process for [Researchers](https://drive.google.com/open?id=16s41HGbjZwpdvDRgrkZ1USKeMdM6aEH4JZCa6Y1jNq0) to Access** [MSSNG](https://drive.google.com/open?id=16s41HGbjZwpdvDRgrkZ1USKeMdM6aEH4JZCa6Y1jNq0) BAM and VCF files.

#### <span id="page-4-1"></span>**Called Variants**

In the MSSNG database, an individual sample's variants can be found in BigQuery tables as well as in VCF files.

#### **variants**

The variants table contains both true variants as well as reference segments (gVCF data) for all samples. In addition to the description here, a [variants](https://storage.cloud.google.com/mssng-share-docs/released/mssng_20171020a/Variants.html) table codelab is available.

The variants table fields are described here:

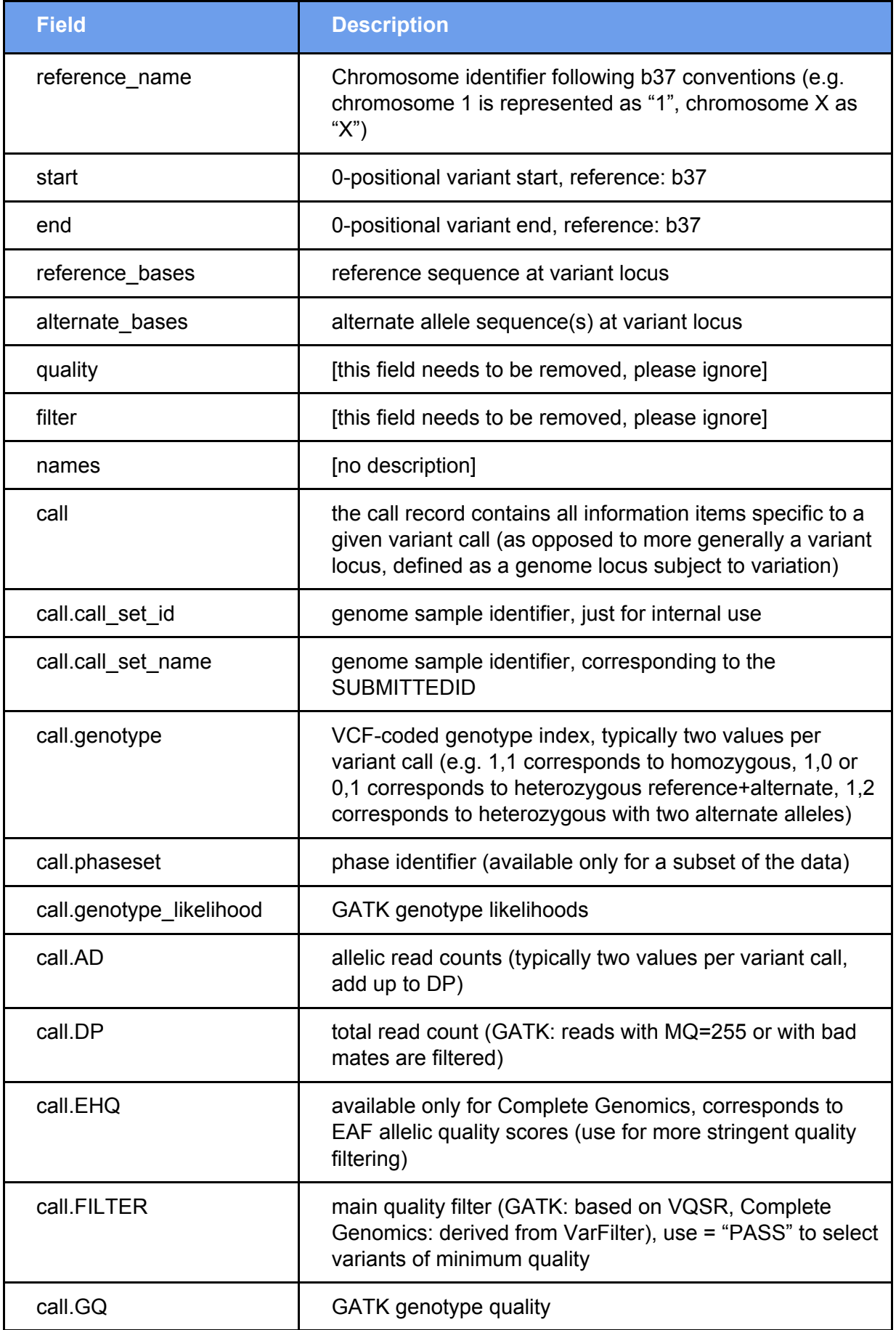

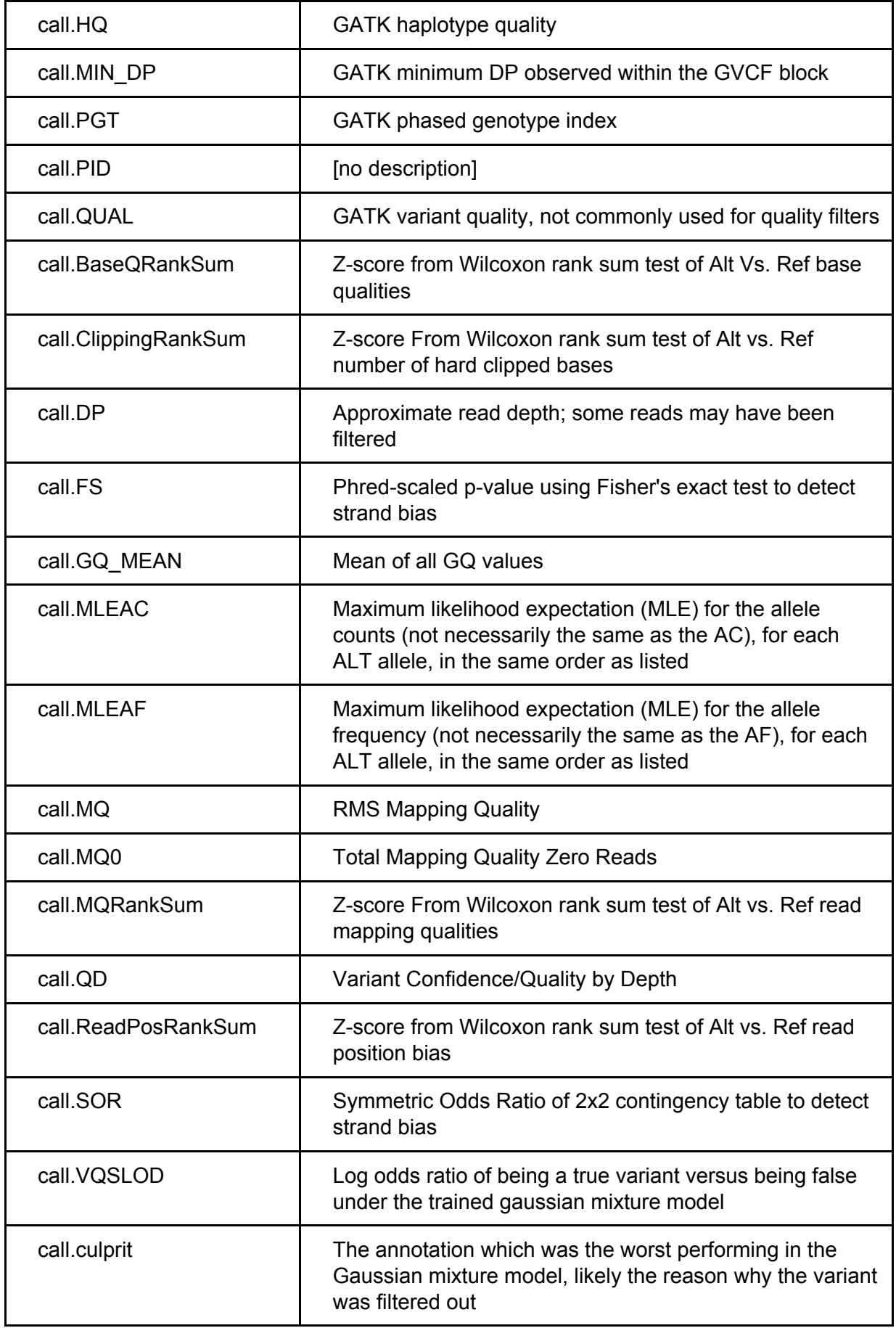

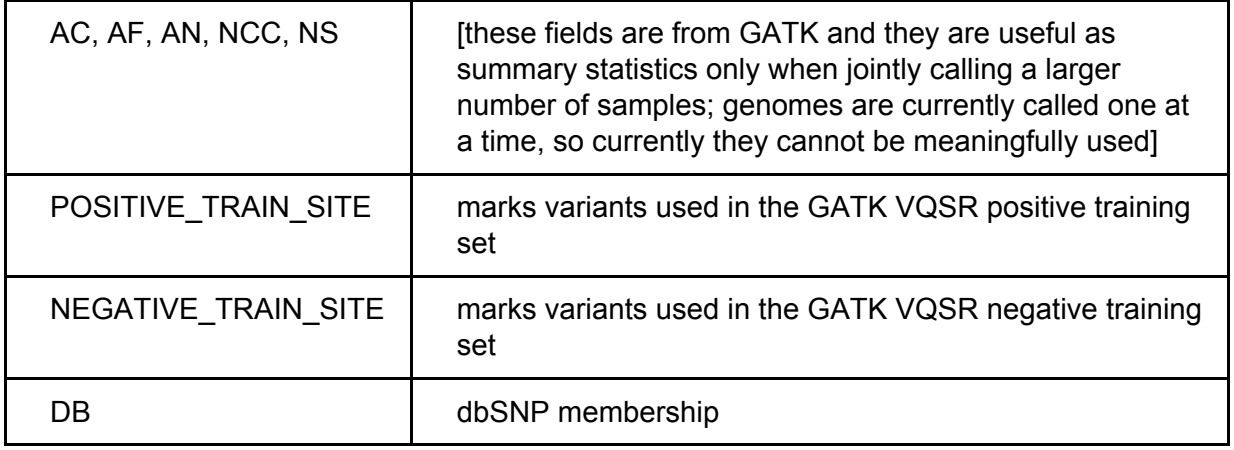

Note that for insertion and deletion representation we follow the VCF convention of capturing the first reference base before the insertion or deletion within the variant locus (e.g. reference bases: AT, alternate bases: A, for a deletion of T).

Called variants are available for all 7,231 Illumina and Complete Genomics genome samples. For further information about the variant calling pipeline for MSSNG Illumina samples, please read [this](https://docs.google.com/document/d/110yYuYFAQtpULwjZgBCg84nqyR9zivE-VE-ssJIRVQc) document. Complete Genomics variant calls are processed using a handful of custom steps, which structure the data to be more like the Illumina variant calls. More information can be found [here](https://docs.google.com/document/d/1bivNOgcrdykr93i1igTixL7Tf5GkwOkxjTCYuMF-RYs).

#### **passing\_variants**

When querying variants there are some common repeated patterns:

- Eliminate low-quality variants (FILTER != 'PASS')
- Eliminate reference segments (gVCF non-variant segments)

The passing variants table was created to facilitate analysis on high quality variants. Also since queries are frequently performed over specific regions of the genome, the passing variants table has been partitioned by chromosome in tables named passing variants <chr> where chr is in (1..22, X, Y, MT).

The passing variants <chr> tables support the [Advanced](https://research.mss.ng/variant_searches/new) Variant Search in the MSSNG Portal.

The passing variants table schema is nearly the same as the variants table. The variant id field is removed from the passing variants table.

#### **annotated\_variants**

When querying variants there are some common repeated patterns:

- Eliminate low-quality variants (FILTER != PASS)
- Eliminate reference segments (gVCF non-variant segments)
- Join with the subject table (to identify affected, Mother, Father)
- Join with the subject sample table (to identify sample tissue type)
- Join with the annotations table
	- Eliminate common variants
	- Eliminate variants with low or medium damage potential

These patterns are repeated so frequently that the **annotated** variants table was created which contains fields from the subject, subject sample, variants, and annotations table and contains only records that pass these common filters.

This table is used to support the Variant Query [OneBox](https://research.mss.ng/variant_searches/search#) Search and the Trio [Query](https://research.mss.ng/trios/search) in the MSSNG Portal.

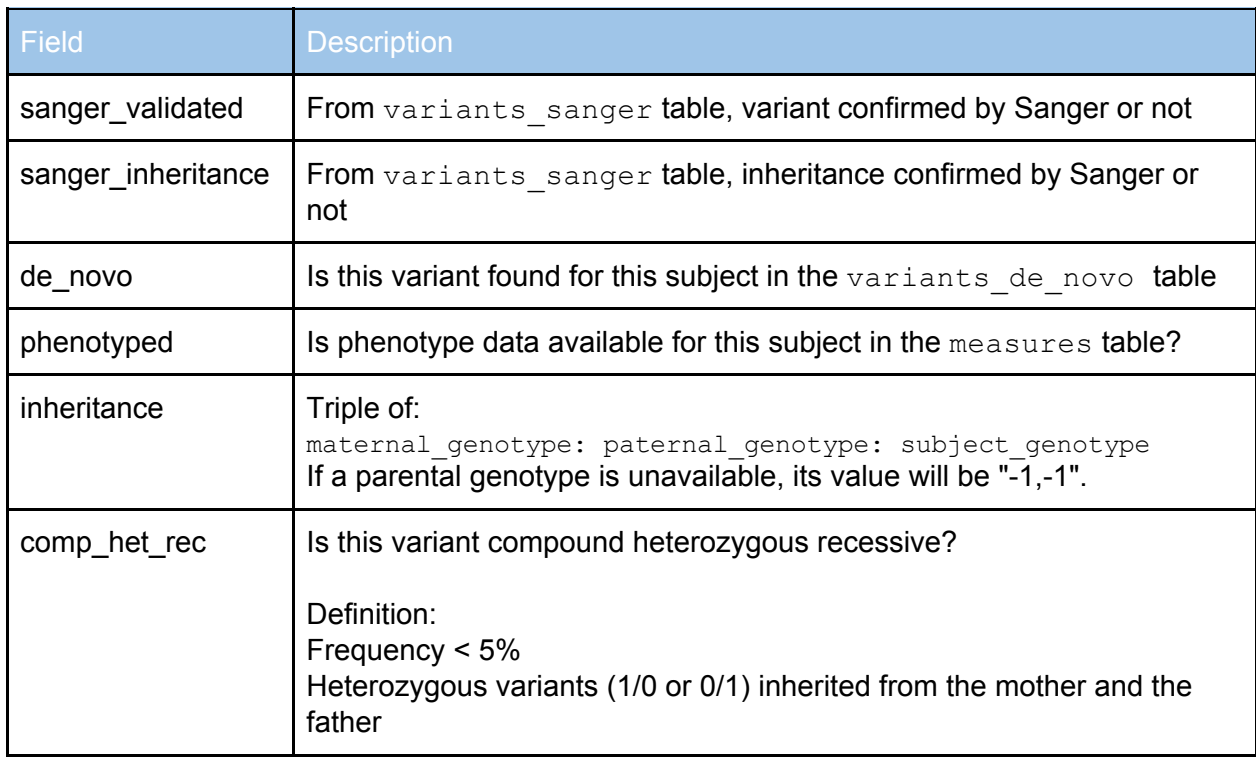

Additional columns found in this table:

The annotated de novo variants table is also available for download. A separate tab includes definitions for the column headers.

#### <span id="page-8-0"></span>**Annotations**

The variant annotations (BigQuery table annotations) are generated using an Annovar-based pipeline, following Annovar priority rules to report variants. For further information on the databases/data sources and versions used to derive annotations, please read this [document.](https://drive.google.com/open?id=1d5eX9ExDQ26j5qA0jH3YEEZFCDyCanOby6jziqtnDT8)

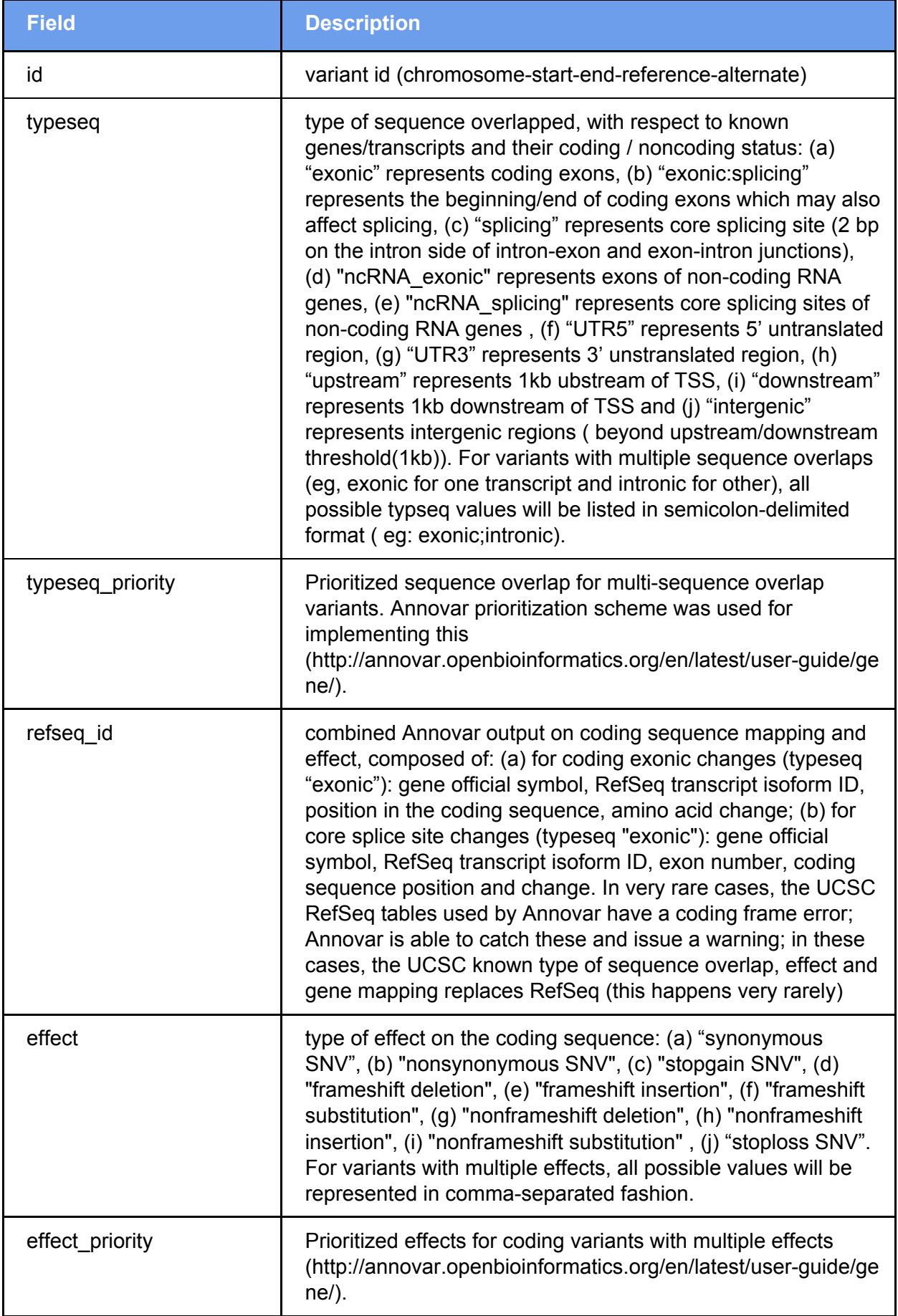

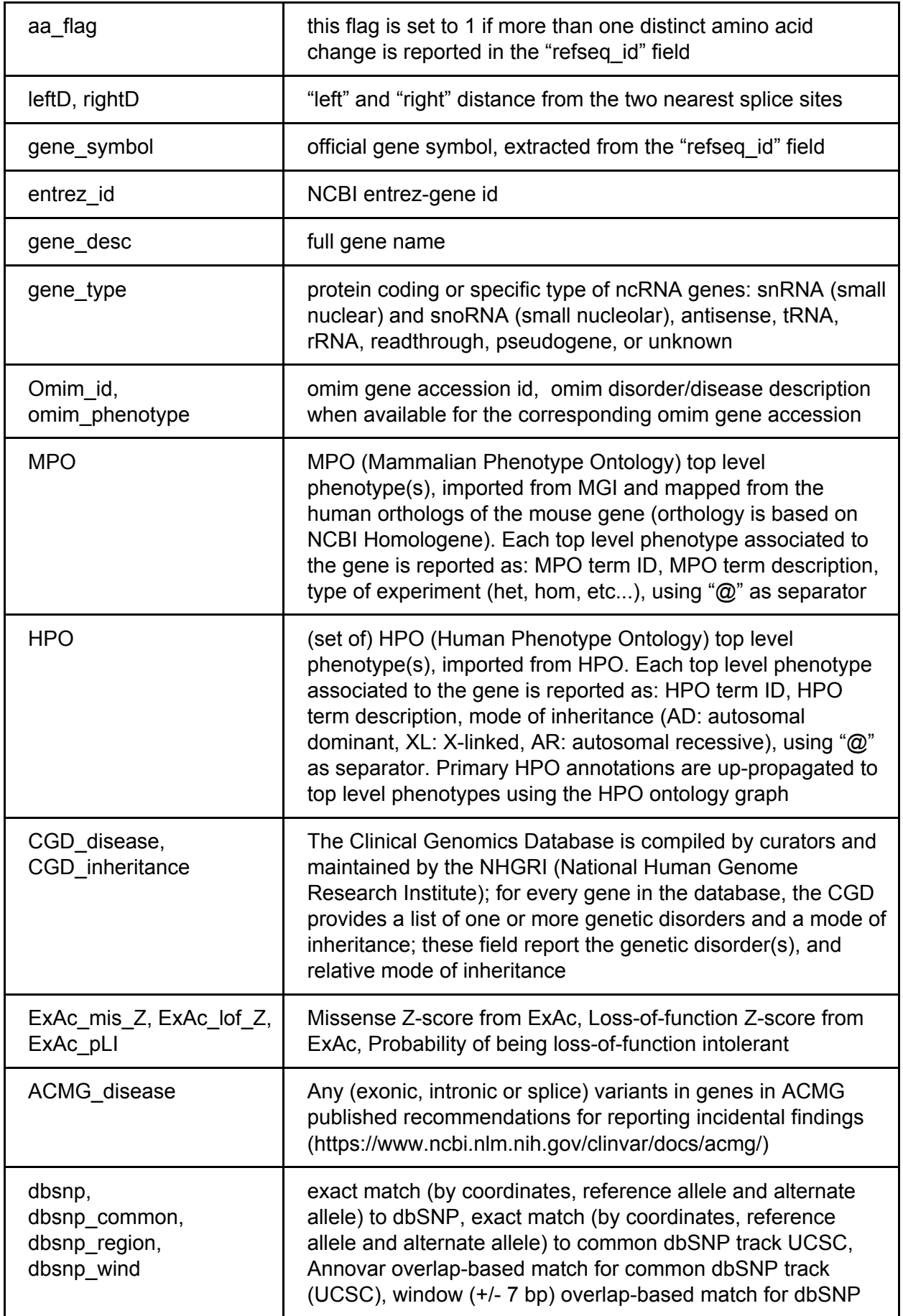

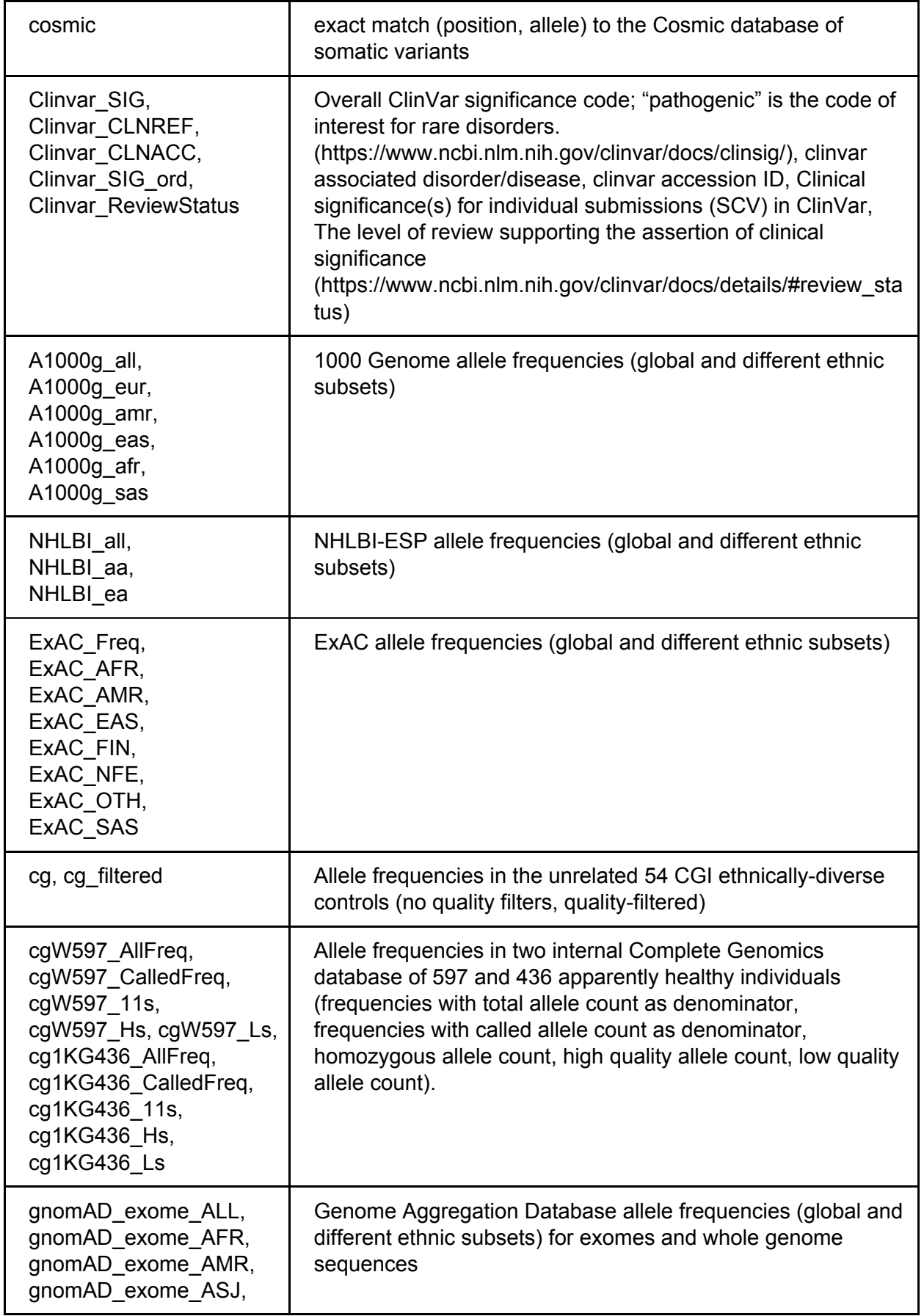

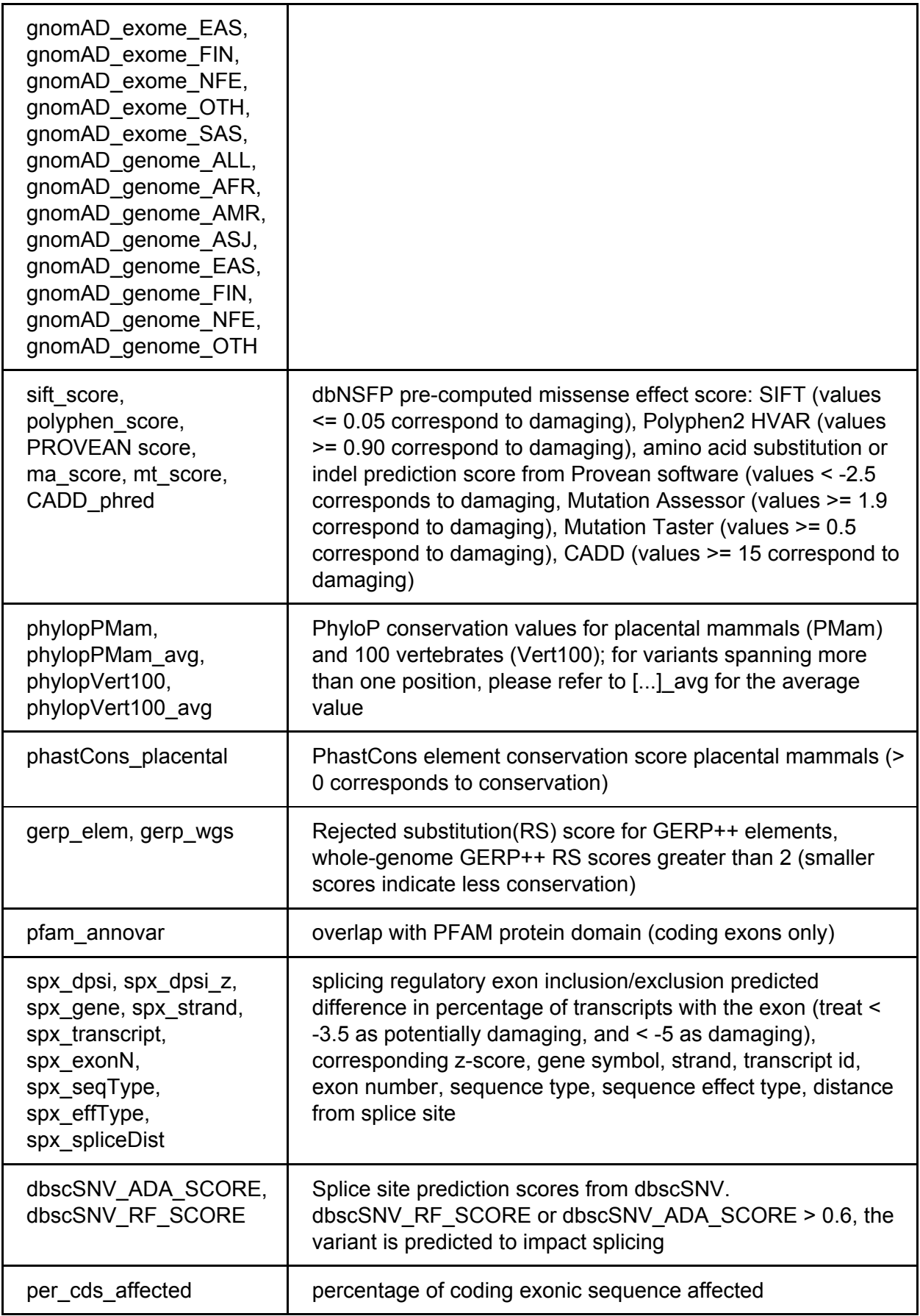

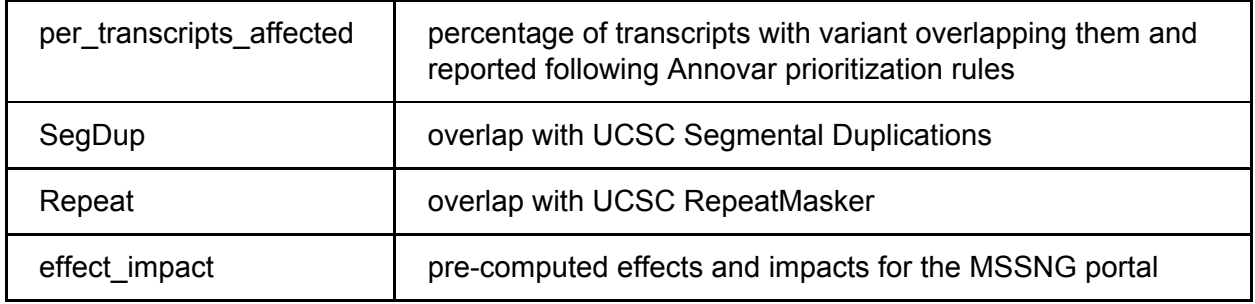

See the example section for how to join this table to the variant table.

### <span id="page-13-0"></span>**De-novo Variants**

De-novo variants are called in probands but not present in the parent's genomes. De-novo calling is currently not part of the automated genome analysis pipeline, and de-novo variants are available only for a subset of the genomes (2281/3425 affected). The variants de novo table lists all available de-novo variants. The table can also be viewed as a [spreadsheet.](https://drive.google.com/open?id=1Po1Cu05eSFg1ViF6qi7zM97FZ59AsIZG)

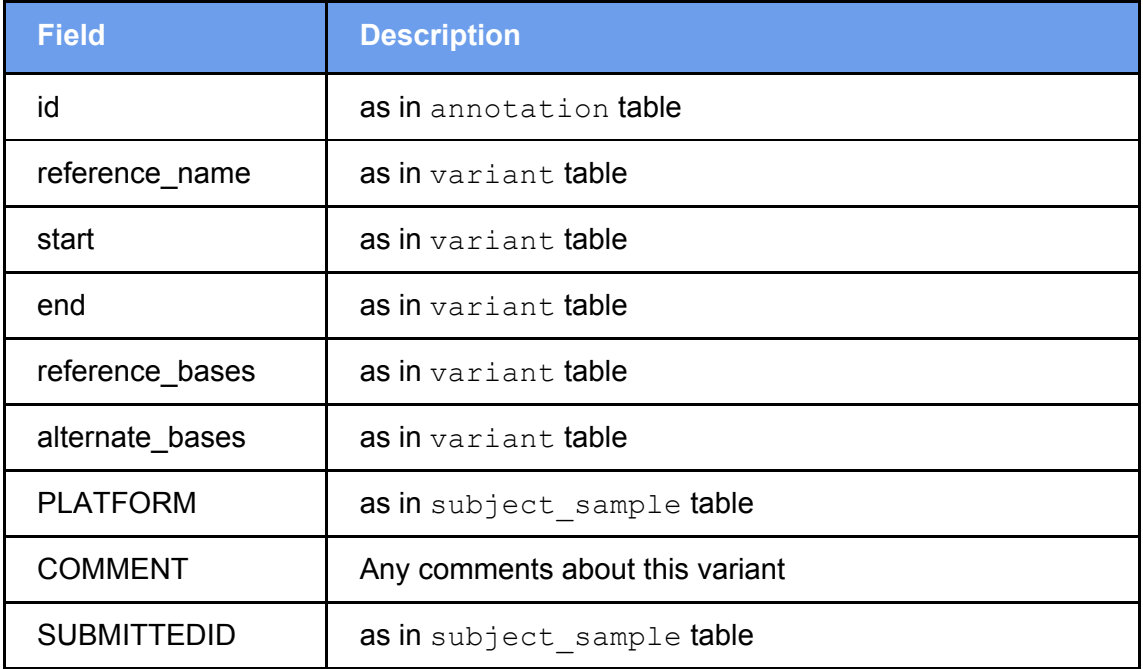

### <span id="page-13-1"></span>**Sanger-validated Variants**

For the variants in the variants\_sanger table, Sanger validation results are available; positive as well as negative results are reported. Only a small minority of variants have undergone Sanger validation.

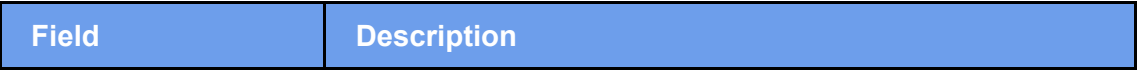

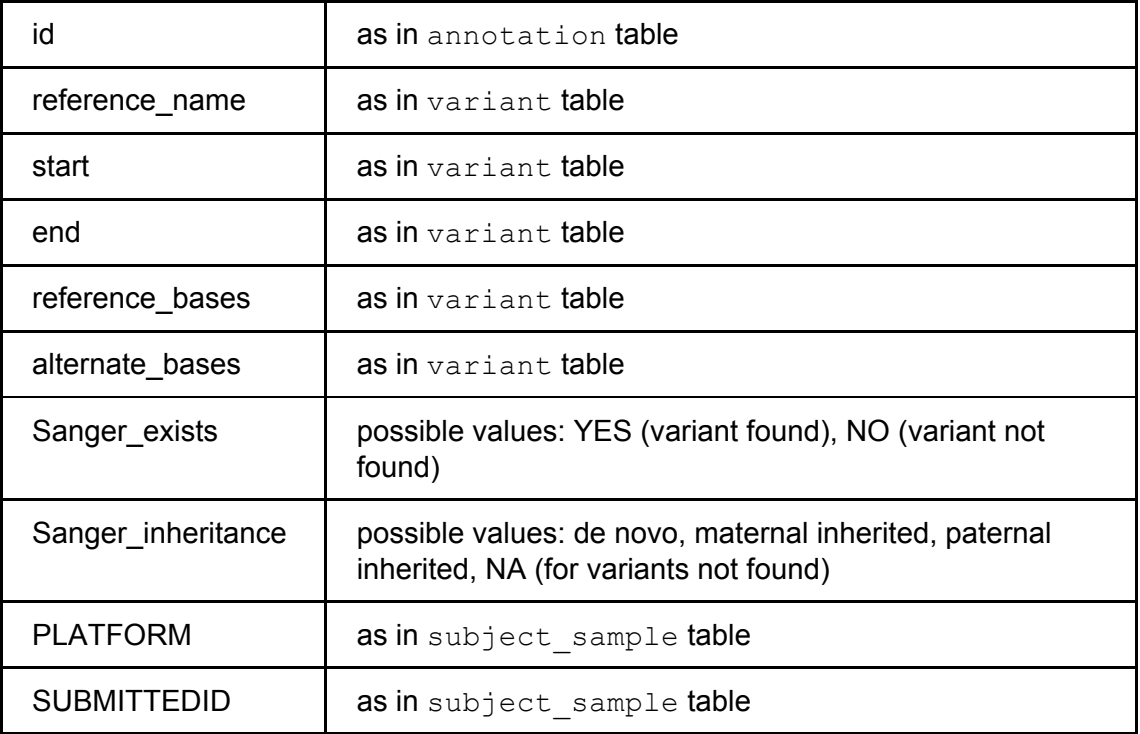

### <span id="page-14-0"></span>**Repositories**

Data for the MSSNG database is stored in two repositories:

- Google [BigQuery](https://cloud.google.com/bigquery/)
- Google Cloud [Storage](https://cloud.google.com/storage/)

Google BigQuery is a service designed for storing generic structured data and allowing for querying over massive datasets in seconds. Google BigQuery supports a SQL-like query language which can be accessed via the BigQuery [web-based](https://bigquery.cloud.google.com/) interface, [command](https://cloud.google.com/bigquery/bq-command-line-tool) line tool, or [programmatic](https://cloud.google.com/bigquery/docs/reference/) API. This allows access to data from any data analysis tool (such as R or Python) that supports the Google [BigQuery](https://cloud.google.com/bigquery/docs/reference/v2/) API.

Google Cloud Storage is a repository for storing and sharing files. Cloud Storage supports storing and retrieving files using a [web-based](https://console.cloud.google.com/storage/browser) interface, [command-line](https://cloud.google.com/storage/docs/gsutil) tool, or [programmatic](https://cloud.google.com/storage/docs/apis) [API.](https://cloud.google.com/storage/docs/apis) This allows file-based access to data from any data analysis tool (such as R or Python).

MSSNG data is available in the following repositories:

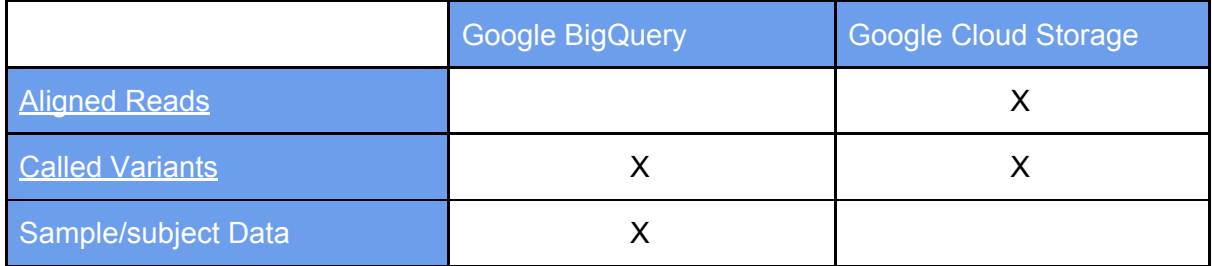

# <span id="page-15-0"></span>**Access**

The following describes ways to access the MSSNG data stored in the Google Cloud:

- To get started, you can access the MSSNG researcher portal at <https://research.mss.ng/>
- If you would like to issue custom queries against the MSSNG BigQuery tables, then you will need to create a Google Cloud Project. See the [instructions](#page-15-4) below for getting started using BigQuery.
- If you would like to download the BAM and VCF files, please refer to the document on the process for [researchers](https://drive.google.com/open?id=16s41HGbjZwpdvDRgrkZ1USKeMdM6aEH4JZCa6Y1jNq0) to access MSSNG BAM and VCF files.

When you have created your Genomics-enabled project, you will be ready to use all of the tools discussed in the next section.

# <span id="page-15-1"></span>**Tools**

With a Google Cloud project created you will be ready to start accessing data in the MSSNG database. The following examples will demonstrate basic use of:

- [BigQuery](https://bigquery.cloud.google.com/) web interface
- R interface [BigQuery](https://github.com/hadley/bigrquery)

# <span id="page-15-2"></span>**Examples**

# <span id="page-15-3"></span>**Subject/sample data**

Subject/sample and variant data is stored in Google BigQuery. Genomics data in BigQuery is most commonly accessed through the [BigQuery](https://github.com/hadley/bigrquery) web interface and the BigQuery interface [for](https://github.com/hadley/bigrquery) R.

### <span id="page-15-4"></span>**BigQuery web interface**

The BigQuery web interface can be used for issuing ad hoc queries over the genomic variant data and subject/sample data.

<span id="page-15-5"></span>**Setup**

The following steps demonstrate accessing the MSSNG subject/sample data.

- 1. Go to [https://bigquery.cloud.google.com](https://bigquery.cloud.google.com/)
- 2. Set the active project
	- a. If the project name in the left-hand navigation is **MSSNG Portal**, then it must be changed:
		- i. Click on the drop down icon beside MSSNG Portal in the left-hand navigation pane.
		- ii. Pick *'Switch to project'* in the menu, and then select your Google Cloud Project from the list.
- 3. Add the MSSNG project to the list of available datasets
	- a. Click on the drop down icon beside your project name in the left-hand navigation pane.
	- b. Pick *'Switch to project'* in the menu, and then select *'Display Project'*.
	- c. In the Add Project dialog, enter the Project ID "idyllic-analyst-574"

In the left-hand navigation pane, you should see listed MSSNG project:

● idyllic-analyst-574

If you click on the idyllic-analyst-574 project, it should expand to show the dataset:

● mssng\_20171020a

If you click on the mssng 20171020a dataset it should expand to show (among many others), the tables:

- annotations
- annotations\_{1..22,MT,X,Y}
- annotated\_variants
- annotated\_de\_novo\_variants
- passing\_variants
- passing\_variants\_{1..22,MT,X,Y}
- subject
- o subject sample
- variants
- variants\_de\_novo
- variants\_sanger

#### <span id="page-17-0"></span>**Subject/Sample Data Example**

Your first example query will be on the subject table. Clicking on the subject table will open the New Query pane on the right hand side.

In the New Query text area enter the query:

```
#standardSQL
SELECT
  sex,
 COUNT(INDEXID) AS count
FROM
  `idyllic-analyst-574.mssng 20171020a.subject`
GROUP BY
  sex
ORDER BY
  sex
```
Clicking on the Run Query button should generate results in a few seconds which looks like:

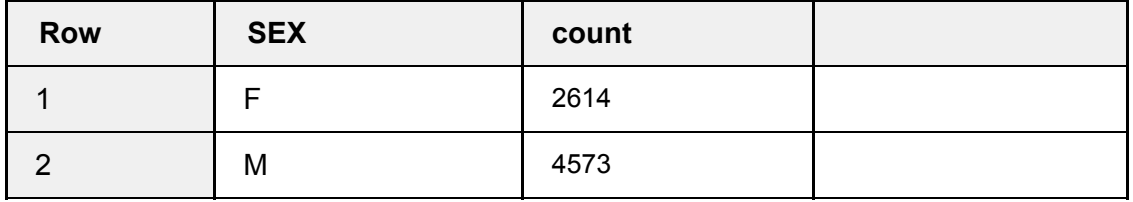

To see the number of ASD affected individuals, change the query to:

```
#standardSQL
SELECT
 sex,
 COUNT (INDEXID) AS count
FROM
  `idyllic-analyst-574.mssng 20171020a.subject`
WHERE
 affection = '2'
GROUP BY
  sex
ORDER BY
```
#### (note that:  $A$ FFECTION = '2' means: ASD affected)

Clicking on the Run Query button should generate results in a few seconds which looks like:

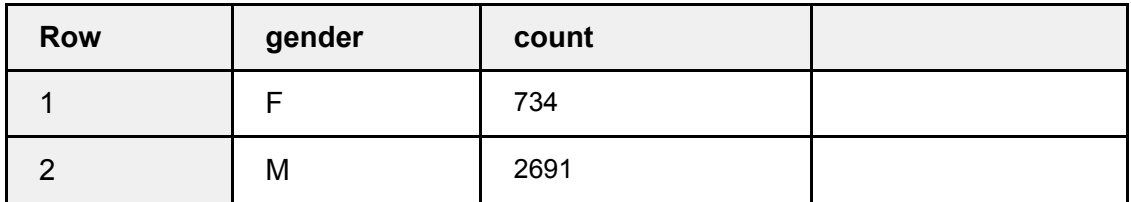

<span id="page-18-0"></span>**More Subject/Sample data Query Examples**

For more queries, see the Subjects and [Samples](https://storage.cloud.google.com/mssng-share-docs/released/mssng_20171020a/Subjects%20and%20Subject%20Samples.html) codelab.

#### <span id="page-18-1"></span>**Genomic Variants Examples**

Genomic variants are stored in the mssng 20171020a.variants and passing variants tables (described [above\)](#page-4-1). This table uses some features of Google BigQuery not commonly seen in relational databases (which you may already be familiar with), namely **[Array](https://cloud.google.com/bigquery/docs/reference/standard-sql/arrays) fields**.

Each record in the variants table describes a variant for which has been called at least once within the set of samples. Within the variant record is  $\text{call}$  field, which contains a reference to all calls of this variant.

The schema for the variants table can be found by:

- 1. Select the variants table in the left hand pane of the BigQuery interface
- 2. The Schema button in the right hand pane should be selected by default and the Table Details should be displayed.

To see a sampling of the data, select the Details button. Below the table Details will be a Preview of the data.

For sample queries, see the [Variants](https://storage.cloud.google.com/mssng-share-docs/released/mssng_20171020a/Variants.html) codelab.

Many more example queries on the variants table can be found [here.](http://googlegenomics.readthedocs.io/en/latest/use_cases/analyze_variants/analyze_variants_with_bigquery.html)

To build your own, more sophisticated queries, see the **[B](https://cloud.google.com/bigquery/docs/reference/standard-sql/)igQuery Query [Reference](https://cloud.google.com/bigquery/docs/reference/standard-sql/)**.

<span id="page-19-0"></span>**R interface to BigQuery**

Data from Google BigQuery can be queried from R using the bigrauery package.

<span id="page-19-1"></span>**Setup**

To install the bigrquery package, launch R and execute:

```
install.packages("bigrquery")
```
#### <span id="page-19-2"></span>**Query phenotypes**

Once successfully installed, the following R code can be used to query the phenotype data, as in the BigQuery example above:

```
library(bigrquery)
# Specify the id of the project you created
project <- "<your project id>"
# Define a variable to hold the query
querySql <- "
#standardSQL
SELECT
  sex,
 COUNT(INDEXID) AS count
FROM
  `idyllic-analyst-574.mssng 20171020a.subject`
GROUP BY
  sex
ORDER BY
  sex
\mathbf u# Display the updated SQL.
cat(querySql)
# Dispatch the query to BigQuery for execution.
result <- query_exec(querySql, project)
# Emit query results
result
```
The following results should be displayed:

sex count 1 F 2614 2 M 4573

Many more example queries on the variants table via R can be found in the Google Genomics [G](https://github.com/googlegenomics/getting-started-bigquery/tree/master/RMarkdown)etting Started with BigQuery [repository](https://github.com/googlegenomics/getting-started-bigquery/tree/master/RMarkdown).